# **Lancet Documentation**

*Release 0.8.0*

**Jonathan Stoppani**

**Jul 02, 2019**

## **Contents**

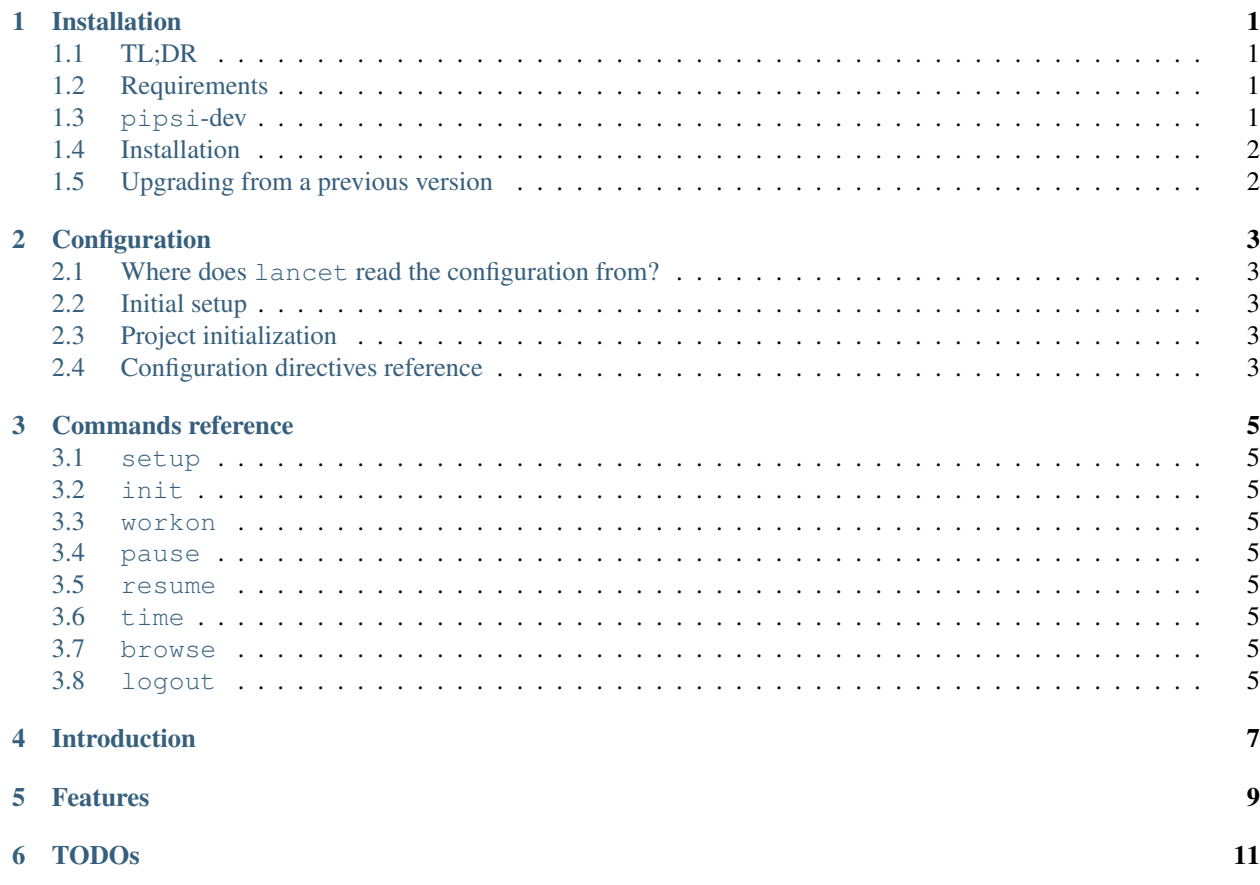

### Installation

### <span id="page-4-1"></span><span id="page-4-0"></span>**1.1 TL;DR**

```
brew update
brew install python3 libgit2 --with-libssh2
curl https://raw.githubusercontent.com/mitsuhiko/pipsi/master/get-pipsi.py | python
~/.local/venvs/pipsi/bin/pip install -U https://github.com/mitsuhiko/pipsi/archive/
˓→master.zip
pipsi install --python=$(which python3) lancet
```
### <span id="page-4-2"></span>**1.2 Requirements**

The following carefully crafted software packages are needed to install lancet:

- 1. Python 3 (brew install python3)
- 2. libgit2 with libssh2 support (brew install libgit2 --with-libssh2)
- 3. pipsi (optional, see below)

Required [Python packages](https://github.com/GaretJax/lancet/blob/master/requirements.txt) are automatically installed.

### <span id="page-4-3"></span>**1.3 pipsi-dev**

It is suggested to use pipsi to install lancet for production use. pipsi creates and manages isolated virtual environments for specific Python packages, and then exposes the provided binaries in the global \$PATH. For more information about pipsi, please check out it's [homepage.](https://github.com/mitsuhiko/pipsi)

At the time of writing, the latest release of pipsi (0.8) does not support Python 3. In order to install lancet, we need to install the development version of pipsi. This can be achieved with the following commands:

1. Install the current stable release:

```
curl https://raw.githubusercontent.com/mitsuhiko/pipsi/master/get-pipsi.py \vert˓→python
```
2. Upgrade to the latest development release:

```
~/.local/venvs/pipsi/bin/pip install -U https://github.com/mitsuhiko/pipsi/
˓→archive/master.zip
```
## <span id="page-5-0"></span>**1.4 Installation**

lancet can be installed as any other Python package (pip, easy\_install, . . . ), but it is recommended to use pipsi.

If all the needed dependencies are installed on your system, and you have a Python 3-compatible version of pipsi, then installing is just a matter of running the following command:

```
pipsi install --python=$(which python3) lancet
```
### <span id="page-5-1"></span>**1.5 Upgrading from a previous version**

If you used pipsi to install lancet, you can upgrade to the latest version of lancet by running:

```
pipsi upgrade lancet
```
#### **1.5.1 Upgrading a package installed in editable mode**

When installing the package in editable mode, using  $pip's -e$  flag, the distribution can be updated with the following command:

~/.local/venvs/lancet/bin/pip install -e path/to/the/project

Configuration

- <span id="page-6-1"></span><span id="page-6-0"></span>**2.1 Where does lancet read the configuration from?**
- <span id="page-6-2"></span>**2.2 Initial setup**
- <span id="page-6-3"></span>**2.3 Project initialization**
- <span id="page-6-4"></span>**2.4 Configuration directives reference**

Commands reference

- <span id="page-8-1"></span><span id="page-8-0"></span>**3.1 setup**
- <span id="page-8-2"></span>**3.2 init**
- <span id="page-8-3"></span>**3.3 workon**
- <span id="page-8-4"></span>**3.4 pause**
- <span id="page-8-5"></span>**3.5 resume**
- <span id="page-8-6"></span>**3.6 time**
- <span id="page-8-7"></span>**3.7 browse**
- <span id="page-8-8"></span>**3.8 logout**

## Introduction

#### <span id="page-10-0"></span>From [http://en.wikipedia.org/wiki/Scalpel:](http://en.wikipedia.org/wiki/Scalpel)

A scalpel, or lancet, is a small and extremely sharp bladed instrument used for surgery, anatomical dissection, and various arts and crafts (called a hobby knife).

Lancet is a command line utility to streamline the various activities related to the development and maintenance of a software package.

## Features

- <span id="page-12-0"></span>• Start tasks (create branch, set correct issue status/assignee, start linked harvest timer);
- Suspend tasks (pause harvest timer, set issue status);
- Resume tasks (resume timer, set issue status);
- Rapidly open issue tracker task page.

See <http://cl.ly/0u28140B1Y15> for a short visual demo.

TODOs

<span id="page-14-0"></span>See the [issue tracker](https://github.com/garetjax/lancet/issues) for more details.